## **Lunch and Dinner**

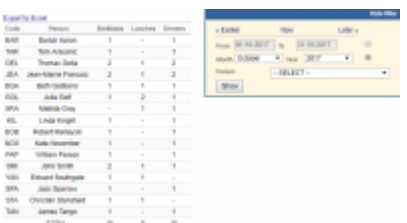

Report 'Lunch & Dinner' - a list of crew who have had meals provided

In a section SCHEDULE > Checklist (part CREW) you can click an icon  $\frac{11}{11}$  to mark if crew will have **breakfast, lunch or dinner** on their duty.

By using this report you can generate an information regarding who (crew code & name/surname) has had meals provided in a selected period of time.

When you hover the mouse over the crew code, Leon will display information about the flights (flight number, date, STD, ADEP, ADES, STA) on which meals were served to the crew.

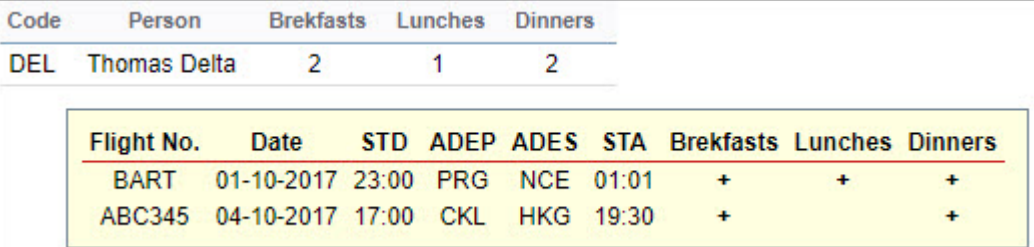

It is possible to export data to Excel file.

From: <https://wiki.leonsoftware.com/> - **Leonsoftware Wiki**

Permanent link: **<https://wiki.leonsoftware.com/leon/report-lunch-and-dinner?rev=1510218103>**

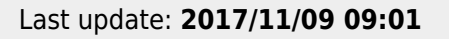

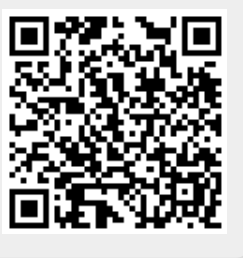